1. First, you need to check your RTC model. For that, make sure the system is OFF and extract the RTC which is connected on top of the watchdog:

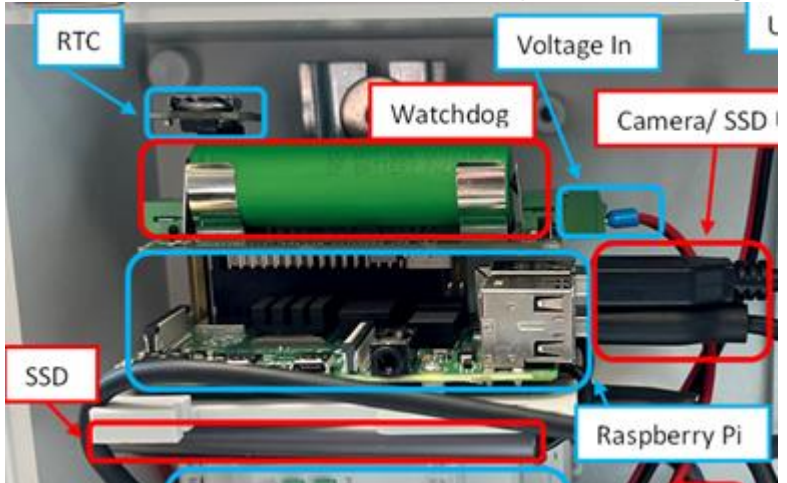

2. Write down the serial number at the top:

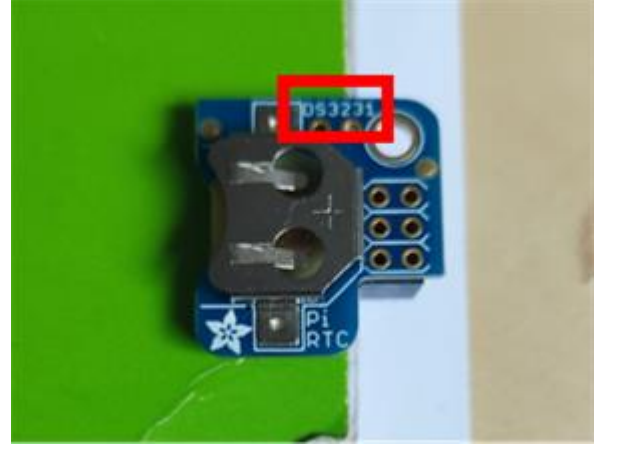

The possible options are **DS3231, PCF8523, DSL1307.**

- 3. Put the RTC back, you need to be very careful to plug it into the last 6 pins on the top left of the watchdog. Otherwise, you can damage the Pi.
- 4. Connect a screen, mouse, and keyboard to the Raspberry Pi and restart the system.
- 5. Open a terminal and stop the motion software before making any changes: sudo pkill motion
- 6. Open the configuration file: sudo nano /boot/config.txt

Scroll down to the end of the file. It should look like this:

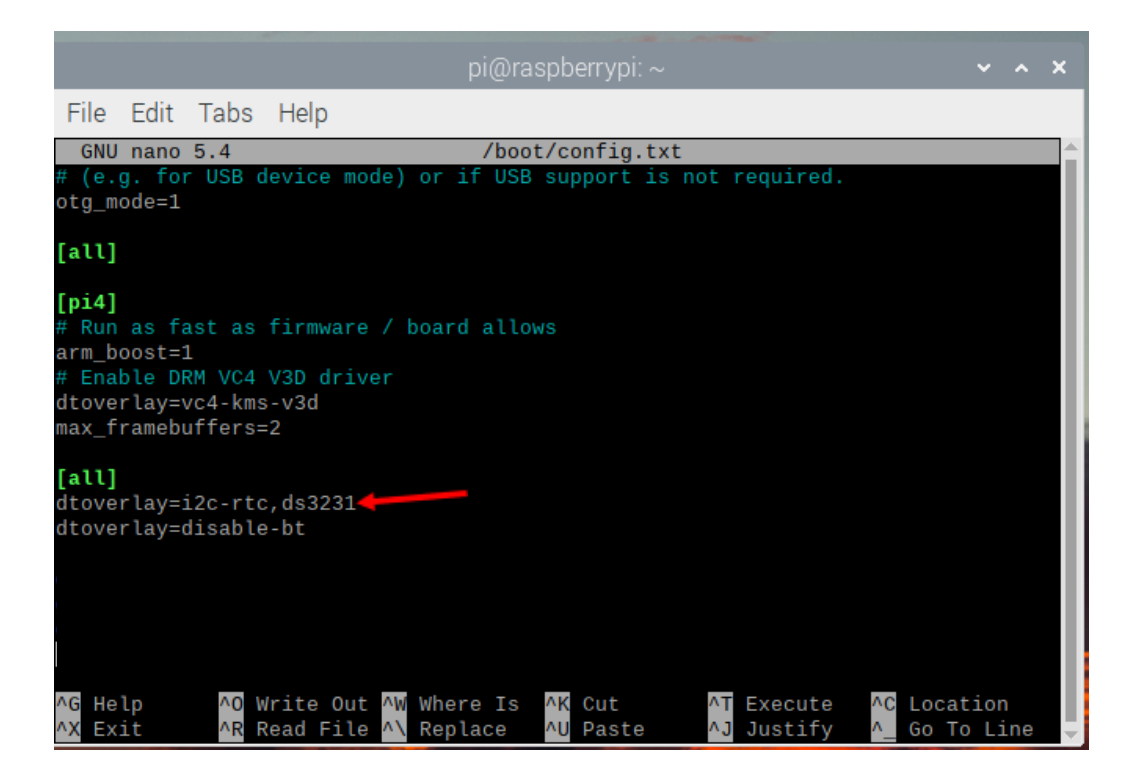

 Update the line where it specifies the RTC. Here are the possible options depending on the serial number of your RTC:

 dtoverlay=i2c-rtc,ds3231 dtoverlay=i2c-rtc,pcf8523 dtoverlay=i2c-rtc,dsl1307

- 7. To save the file press **ctrl + o** and then enter.
- 8. To exit the file edition press **ctrl + x** and then enter.
- 9. Restart the system.
- 10. After that follow again the instructions to set the RTC time and it should work fine.